# **Configuration of Internet Group Management Protocol (IGMP)/Multicast Listener Discovery (MLD) IP Multicast Group on the Sx500 Series Stackable Switches**

## **Objective**

IGMP and MLD are both communication protocols that are used to establish Multicast Memberships. An IP Multicast Group is an address used to allow the transmission of a packet to multiple destinations through the transmission of one packet. An IGMP/MLD IP Multicast Group searches for an IP Multicast Group with IGMP/MLD and displays the results in the field at the bottom of the page. When the search of the IP Multicast Group to IGMP/MLD is restricted, it ensures that the packets that are sent are from the internal side of the network rather than the external, where different protocols are used for multicast.

This article explains how to configure the Internet Group Management Protocol (IGMP) / Multicast Listener Discovery (MLD) IP Multicast Group on Sx500 Series Stackable Switches.

### **Applicable Devices**

• Sx500 Series Stackable Switches

### **Software Version**

• v1.2.7.76

### **Configuration of IGMP/MLD IP Multicast Group**

Step 1. Log in to the web configuration utility, and choose **Multicast > IGMP/MLD IP Multicast Group** . The IGMP/MLD IP Multicast Group page opens:

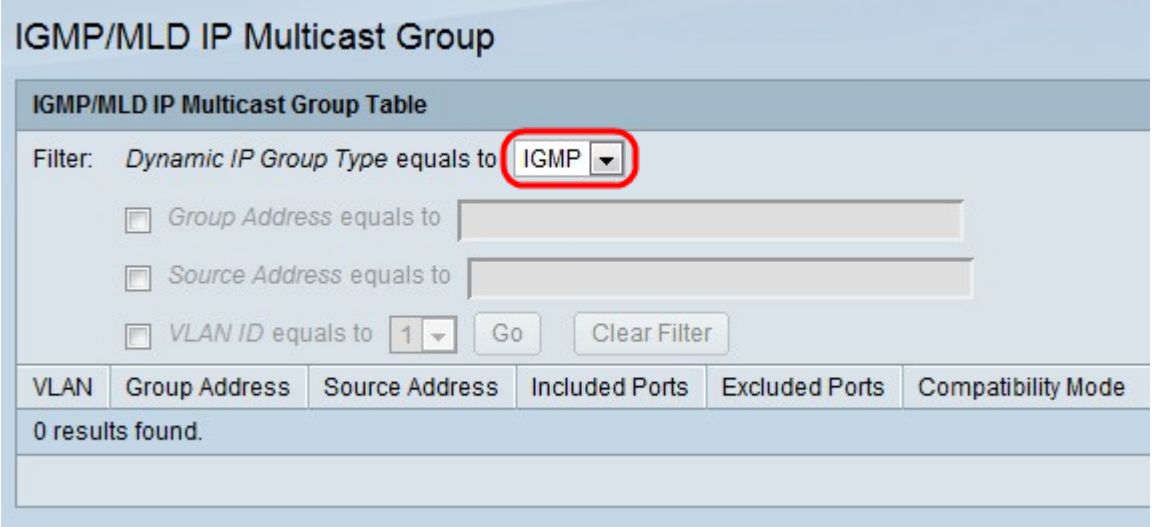

Step 2. From the Dynamic IP Group Type drop-down list, choose to snoop for either IGMP or

MLD. Snooping helps analyze packets sent over the Multicast network and filter them so that IGMP/MLD packets are sent only to hosts interested in the packets.

• IGMP — Communications protocol used to establish multicast group memberships with IPv4.

• MLD — Communications protocol used to establish multicast group memberships with IPv6.

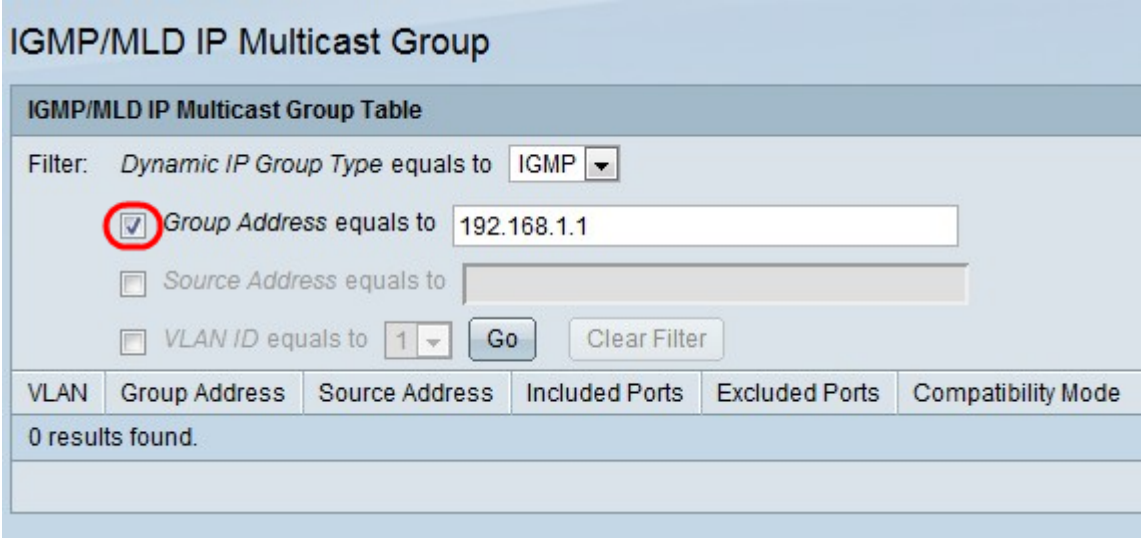

Step 3. Check the Group Address equals to check box and enter the MAC or IP address to enable a search for Multicast Groups by MAC address or by IP address.

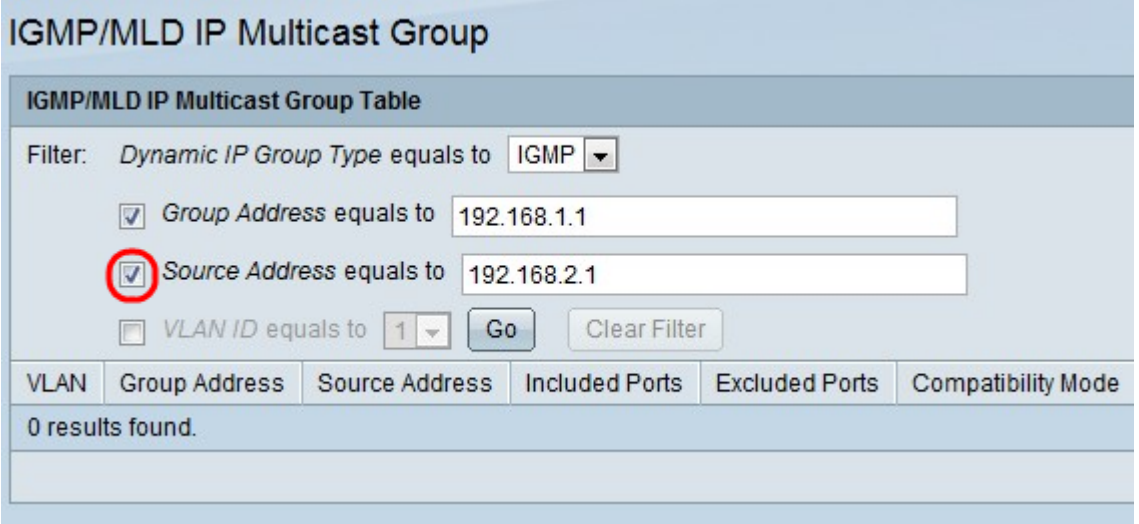

Step 4. Check the Source Address equals to check box and enter the IP address to enable search for Multicast Groups by sender address.

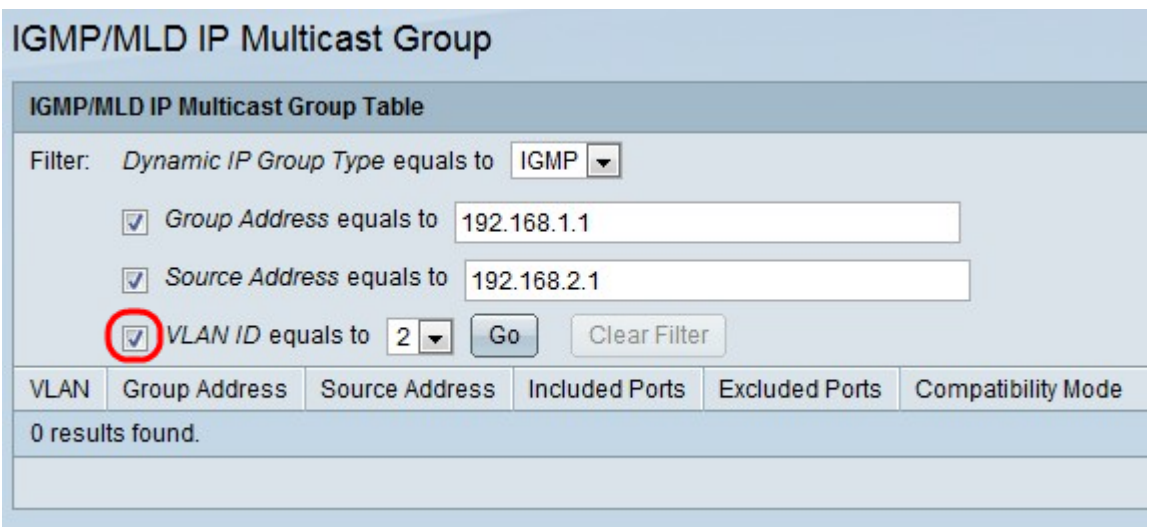

Step 5. Check the VLAN ID equals to check box and choose the VLAN ID to enable search for Multicast Groups by sender address.

Step 6. Click **Go** to apply the settings. The following information is displayed:

- VLAN The VLAN ID of the Multicast Group that has been found.
- Group Address The Multicast group MAC or IP address that has been found.
- Source Address The sender address for all of the specified group ports that has been found.

• Included Ports — The list of destination ports for the Multicast stream that have been found.

• Excluded Ports — The list of ports not included in the Multicast Group that have been found.

• Compatibility Mode — The oldest IGMP/MLD version of registration from the hosts the switch receives on the IP group address.

Step 7. (Optional) Click **Clear Filter** to clear the settings.